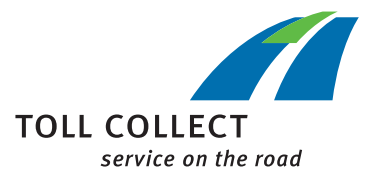

#### Für Bestandskunden:

### DER WEG INS TOLL COLLECT KUNDEN-PORTAL

## 1. Voraussetzung

Ihr Unternehmen ist bereits bei Toll Collect als Kunde registriert.

Sie benötigen einen Web-Account. Für die Freischaltung sind zwei Aktivierungscodes erforderlich, die Sie bei uns bestellen können:

- → Telefonisch unter 0800 222 2628 \* (Anrufe aus Deutschland) oder 008000 222 2628 \* (Anrufe aus dem Ausland)
- → Online auf unserer Website: www.toll-collect.de/bestellung Bitte wählen Sie dort als Thema "Zugang Kunden-Portal" aus.
- *\* kostenfrei, Mobilfunkpreise können abweichen*

# 2. Web-Account aktivieren

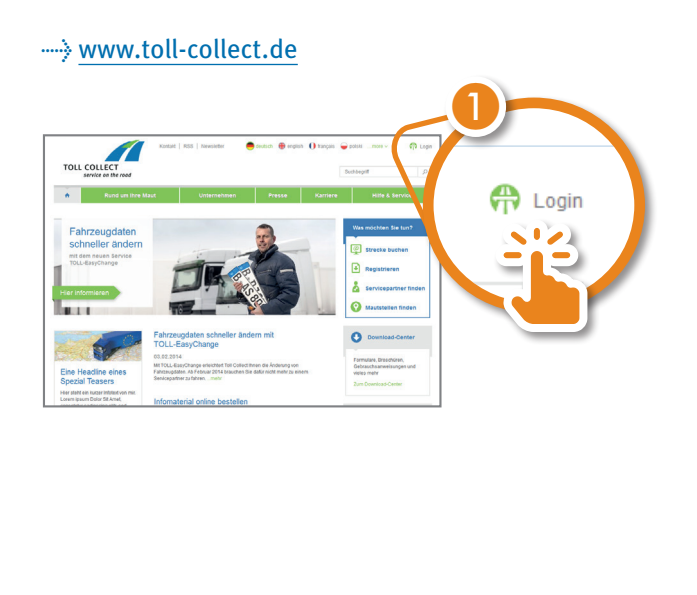

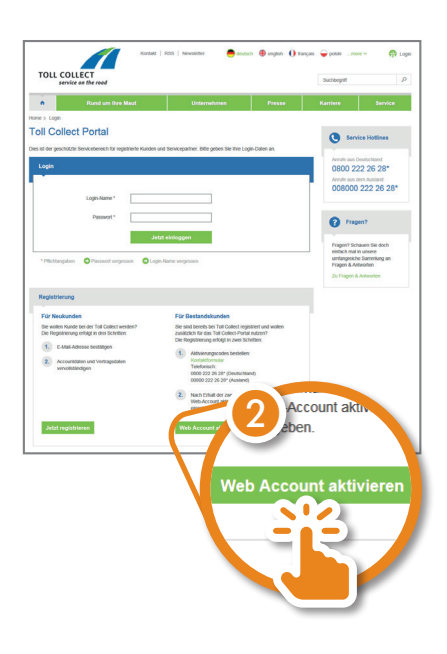

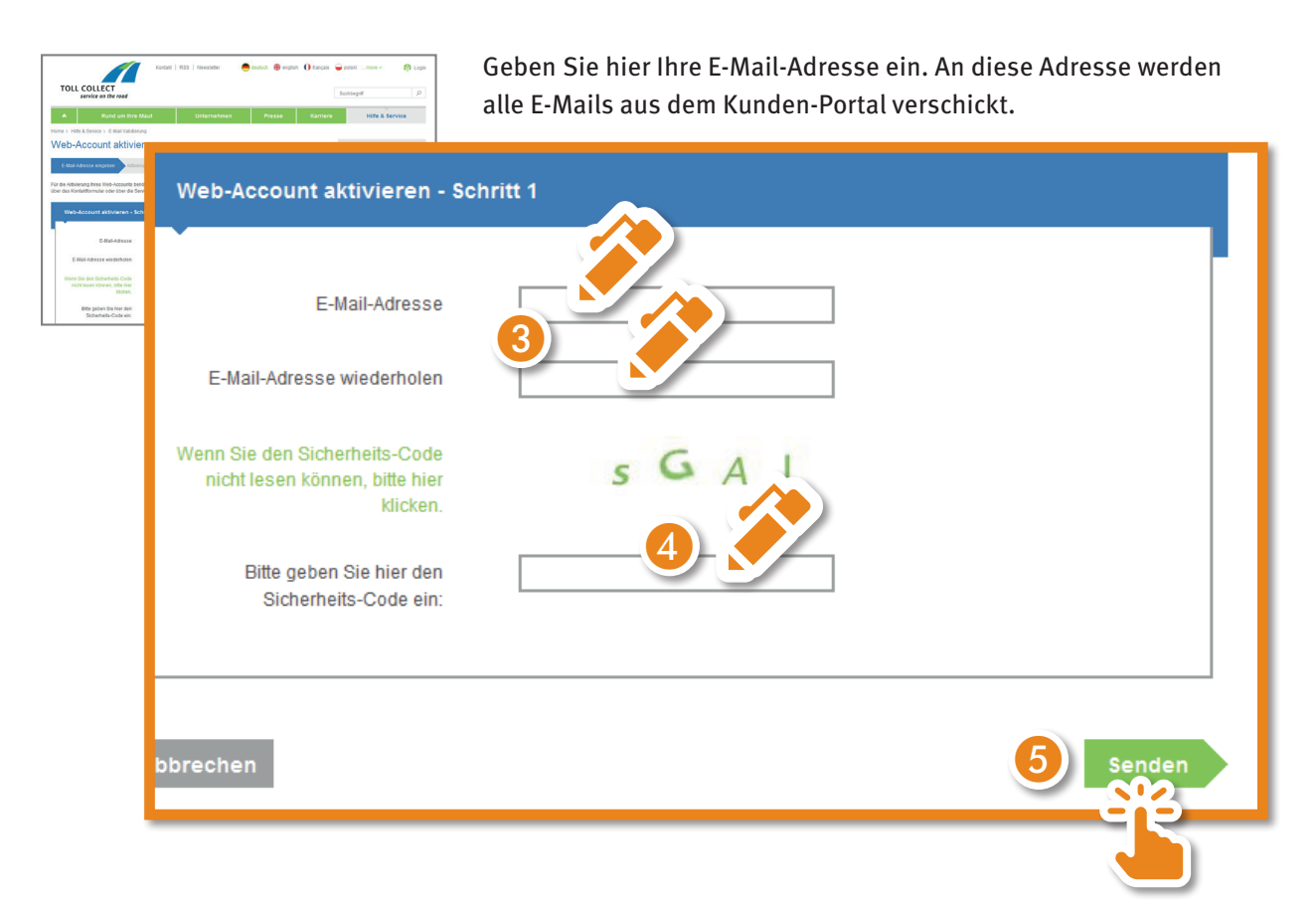

Sie erhalten nun eine E-Mail an die von Ihnen angegebene E-Mail-Adresse.

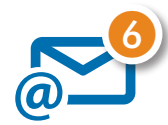

Folgen Sie dem Link aus der E-Mail.

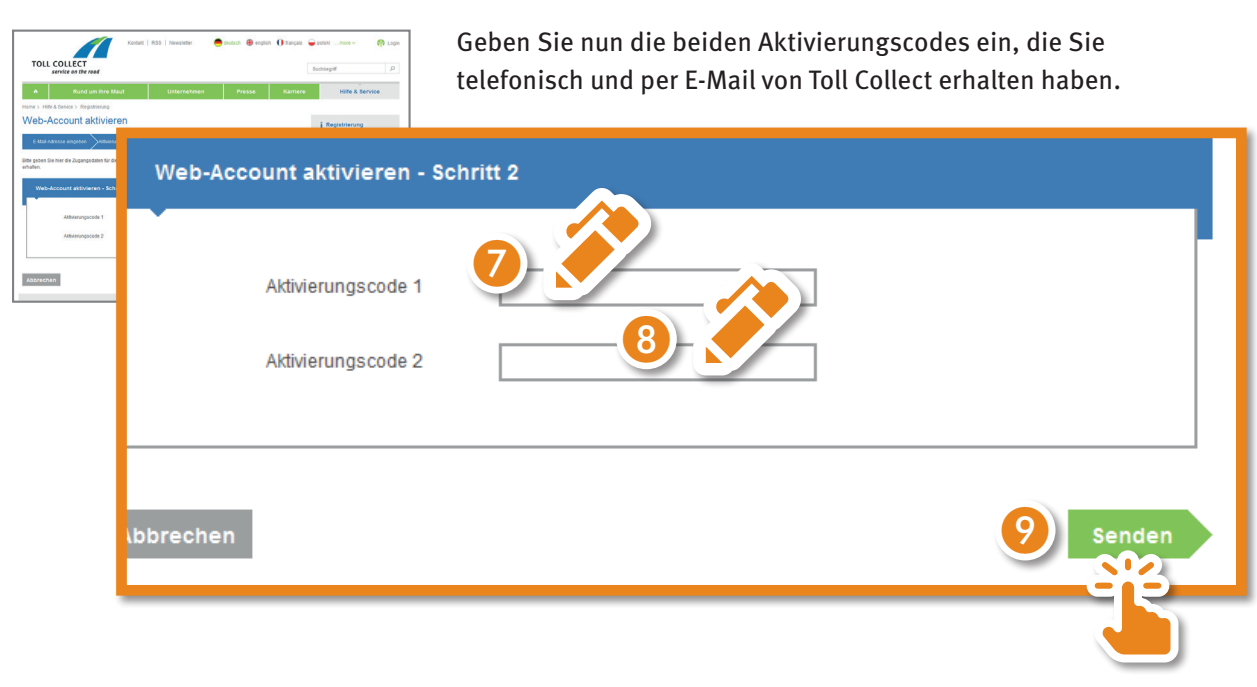

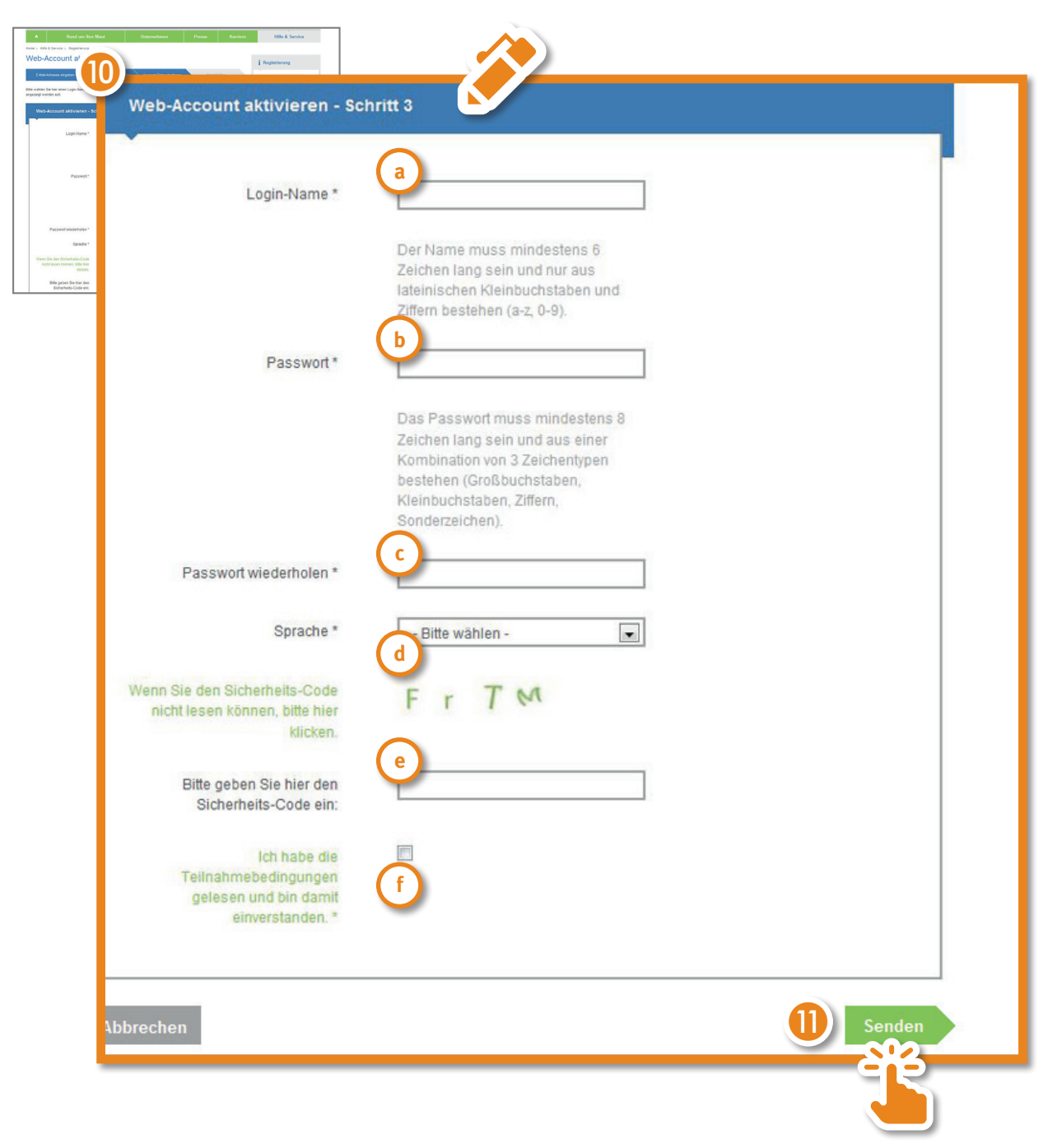

- **a** *Login-Name*: frei wählbarer Login-Name; bereits vergebene Login-Namen dürfen nicht erneut verwendet werden. Der Login-Name muss mindestens 6 Zeichen lang sein und darf nur Kleinbuchstaben und Ziffern enthalten.
- **b** *Passwort*: frei wählbares Passwort; es muss mindestens 8 Zeichen lang sein und 3 der 4 Zeichentypen enthalten (Großbuchstaben, Kleinbuchstaben, Ziffern, Sonderzeichen)
- **c** *Passwort wiederholen*: das gewählte Passwort erneut eingeben
- **d** *Sprache*: Wählen Sie hier die Sprache, in der Ihnen das Kunden-Portal angezeigt werden soll.
- **e** *Sicherheits-Code eingeben*: der angezeigte Code muss eingegeben werden
- **f** *Teilnahmebedingungen*: Haken setzen, wenn Sie die Teilnahmebedingungen akzeptieren; durch Klick auf "Teilnahmebedingungen" können Sie das Dokument öffnen oder herunterladen.

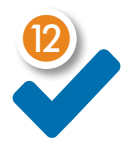

Ihr Web-Account ist nun angelegt und Sie können sich mit Ihren gewählten Zugangsdaten (Login-Name und Passwort) einloggen.

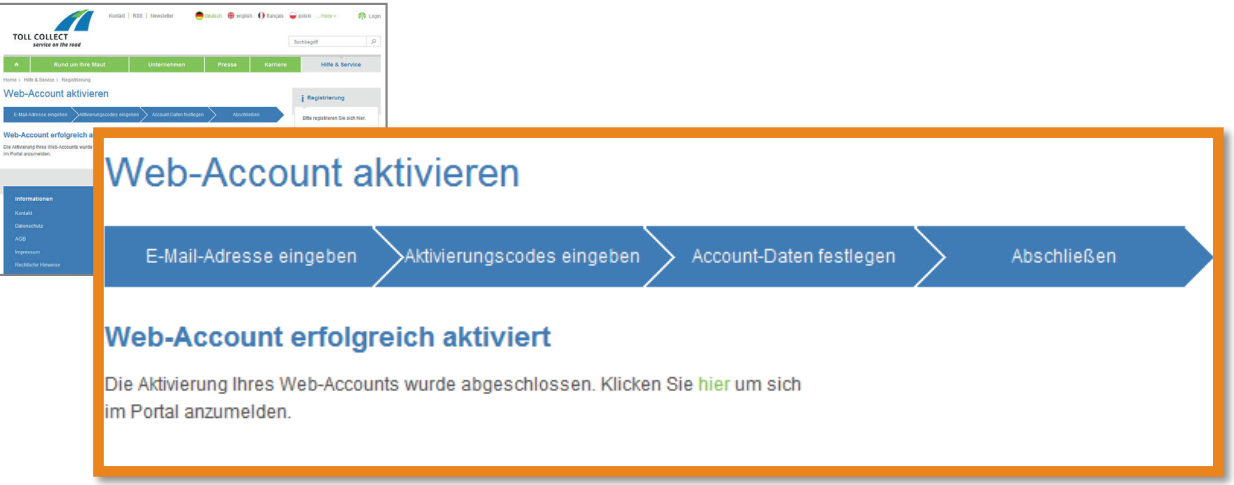

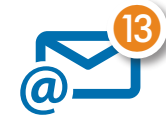

Zur Bestätigung erhalten Sie eine E-Mail an Ihre hinterlegte E-Mail-Adresse. Die E-Mail enthält den von Ihnen gewählten Login-Namen und die akzeptierten Teilnahmebedingungen im Anhang.

### 3. Einloggen

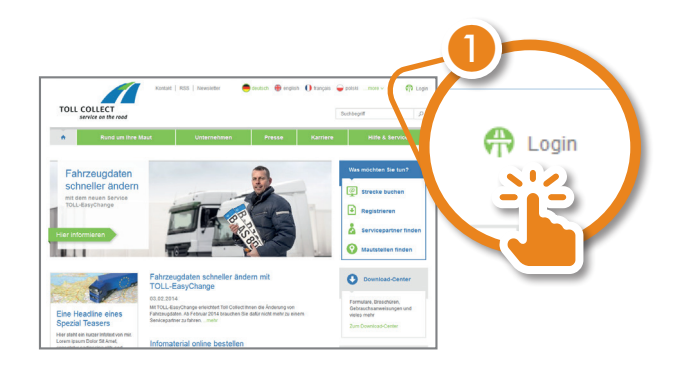

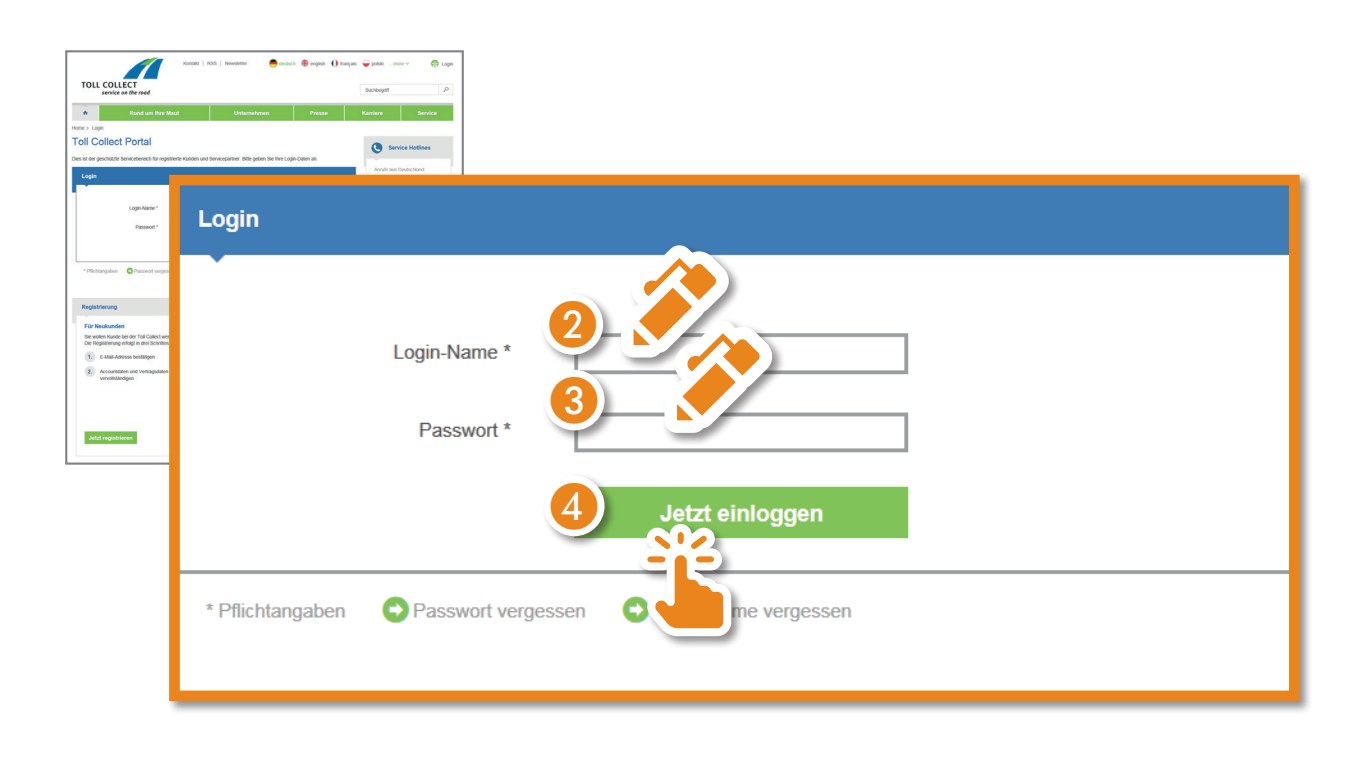

Sie gelangen nun direkt in das Kunden-Portal, erkennbar am blauen Band im oberen Bereich des Browser-Fensters.

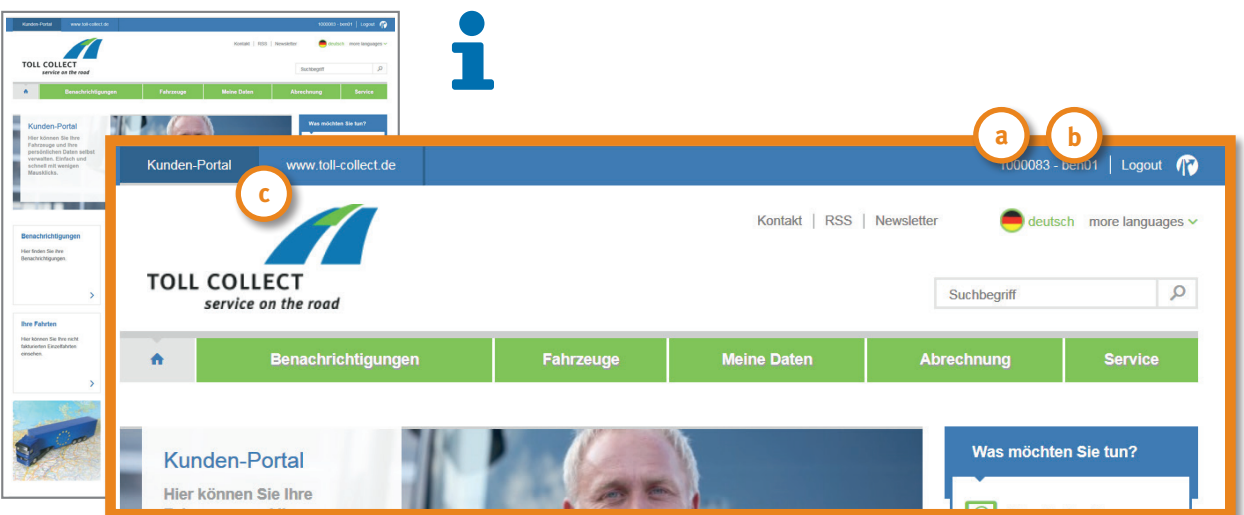

- **a** *Kundennummer*
- **b** *Login-Name*
- **c** *Kunden-Portal* <> *www.toll-collect.de*: Wechsel zwischen dem öffentlichen und dem persönlichen Bereich der Website.